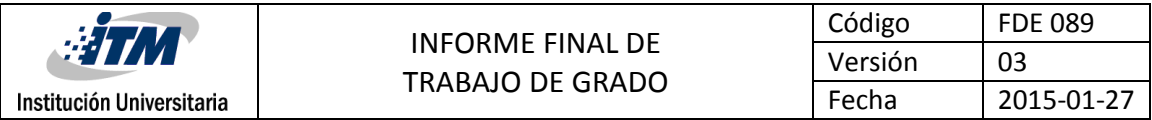

### **SISTEMA DE CARTELERIA DIGITAL PARA LA EMPRESA CUEROS VELEZ S.A.S**

Lilley Natalia Giraldo Isaza

Ingeniería de sistemas

**Juan Manuel Blanco**

Director(es) del trabajo de grado

**INSTITUTO TECNOLÓGICO METROPOLITANO**

**Febrero 21 de 2017**

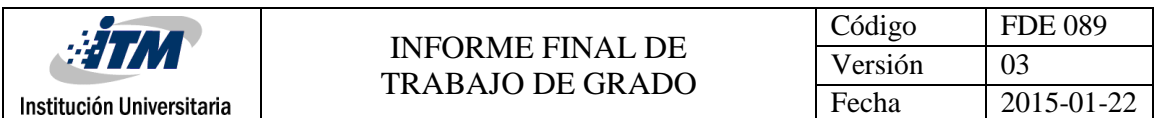

## RESUMEN

En el área de los Sistemas y redes en las empresas surgen un número de problemas y fallas constantemente, ya sea por deterioro de equipos, mal manejo de los mismos, inclusive el medio ambiente influyen en esto, pero gracias a los compañeros y a las situaciones afrontadas, se despertó un pensamiento crítico, a trabajar bajo presión y en equipo cuando se necesita una solución inmediata, a pensar con cabeza fría y analizar las situaciones para definir cuál es la posible causa y su solución más viable y rápida, además conocer nuevos equipos de red modernos*.*

Los aportes a Cueros Vélez fueron en el área de tecnología donde los usuarios nos presentaban problemas de conexión, darle solución de inmediato para así poder continuar con sus labores diarias, ya sea en el edificio haciendo presencia en el sitio, o en un municipio o región accediendo remotamente a los equipos o si es necesario el envío de personal técnico.

Otro aporte es la actualización de la base de datos de los recursos informáticos cuando había modificaciones en las topologías o direccionamiento de la red.

Apoyo para la actualización del VMWare el cual quedo funcionando correctamente en cada una de las pantallas de la compañía.

Apoyo en el proyecto de la reproducción de música en las tiendas con la respectiva instalación y configuración del software MusicLab.

Apoyo en el soporte técnico que se le brinda a las tiendas mediante SAP.

### **LOGROS**

- Poner en práctica todos los conocimientos teóricos.
- Crecimiento profesional y personal.
- Trabajo en equipo.
- Experiencia laboral en el área.
- Manejos de equipos de cómputo y su respectiva red.
- Desarrollo intelectual y profesional.
- Capacidad de liderazgo.

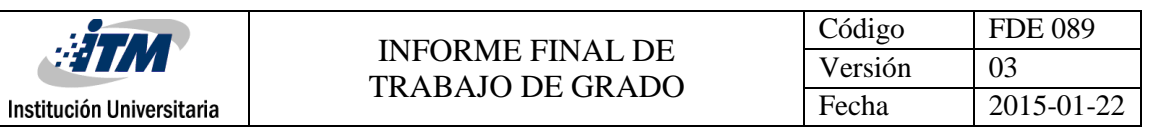

# ACRÓNIMOS

**ACCESS POINT:** un punto de acceso inalámbrico (en inglés*: Wireless Access Point*, conocido por las siglas *WAP* o *AP*), en una [red de computadoras,](http://es.wikipedia.org/wiki/Red_de_computadoras) es un [dispositivo de red](http://es.wikipedia.org/wiki/Red_de_computadoras#Dispositivos_de_red) que interconecta equipos de comunicación alámbrica para formar una [red inalámbrica](http://es.wikipedia.org/wiki/Red_inal%C3%A1mbrica) que interconecta dispositivos con [tarjetas de](http://es.wikipedia.org/wiki/Tarjetas_de_red)  [red](http://es.wikipedia.org/wiki/Tarjetas_de_red) inalámbricas.

**BACKBONE:** es el enlace principal de una red, es el cableado que comunica todos los cuartos de telecomunicaciones con el cuarto de equipos.

**BACK UP:** una copia de seguridad, copia de respaldo o *backup* (su nombre en [inglés\)](http://es.wikipedia.org/wiki/Idioma_ingl%C3%A9s) en tecnologías de la [información](http://es.wikipedia.org/wiki/Informaci%C3%B3n) e [informática](http://es.wikipedia.org/wiki/Inform%C3%A1tica) es una copia de los datos originales que se realiza con el fin de disponer de un medio para recuperarlos en caso de su pérdida.

**CENTRO DE DATOS:** es un edificio o sala de gran tamaño usada para mantener en él una gran cantidad de equipamiento electrónico. Suelen ser creados y mantenidos por grandes organizaciones con objeto de tener acceso a la información necesaria para sus operaciones.

**CONMUTACIÓN:** conexión que realizan los diferentes nodos que existen en distintos lugares para lograr conectar a dos usuarios de una red de telecomunicaciones.

**CORE:** un *router core* está diseñado para operar como núcleo de una red, soportando múltiples interfaces de telecomunicaciones y debe ser capaz de enviar paquetes *IP* a toda velocidad entre los nodos conectados.

**CPU:** La unidad central de procesamiento (del [inglés](http://es.wikipedia.org/wiki/Idioma_ingl%C3%A9s) *central processing unit* o *CPU*), es el *[hardware](http://es.wikipedia.org/wiki/Hardware)* dentro de una [computadora](http://es.wikipedia.org/wiki/Computadora) u otros dispositivos programables, que interpreta las [instrucciones](http://es.wikipedia.org/wiki/Conjunto_de_instrucciones) de un [programa](http://es.wikipedia.org/wiki/Programa_inform%C3%A1tico)  [informático](http://es.wikipedia.org/wiki/Programa_inform%C3%A1tico) mediante la realización de las operaciones básicas aritméticas, lógicas y de entrada/salida del sistema.

**ETHERCHANNEL:** permite la agrupación lógica de varios enlaces físicos *[Ethernet](http://es.wikipedia.org/wiki/Ethernet)*, ésta agrupación es tratada como un único enlace y permite sumar la velocidad nominal de cada puerto físico *Ethernet* usado y así obtener un enlace troncal de alta velocidad.

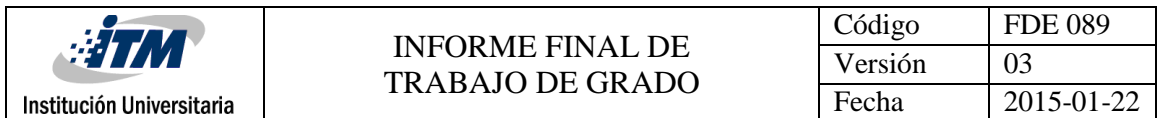

**FIBRA ÓPTICA:** consiste en un [hilo](http://es.wikipedia.org/wiki/Hilo) muy fino de material transparente, [vidrio](http://es.wikipedia.org/wiki/Vidrio) o [materiales plásticos,](http://es.wikipedia.org/wiki/Pl%C3%A1stico) por el que se envían [pulsos](http://es.wikipedia.org/wiki/Pulso) de [luz](http://es.wikipedia.org/wiki/Luz) que representan los datos a transmitir. El haz de luz queda completamente confinado y se propaga por el interior de la fibra con un ángulo de [reflexión](http://es.wikipedia.org/wiki/Reflexi%C3%B3n_(f%C3%ADsica)) por encima del ángulo límite de reflexión total, la fuente de luz puede ser [láser](http://es.wikipedia.org/wiki/L%C3%A1ser) o un [led.](http://es.wikipedia.org/wiki/Led)

**FIREWALL:** un cortafuego (*firewall*) es una parte de un sistema o una red que está diseñada para bloquear el acceso no autorizado, permitiendo al mismo tiempo comunicaciones autorizadas.

**IP:** es una etiqueta numérica que identifica, de manera lógica y jerárquica, a una interfaz (elemento de comunicación/conexión) de un dispositivo (habitualmente una [computadora\)](http://es.wikipedia.org/wiki/Computadora) dentro de una [red](http://es.wikipedia.org/wiki/Red_de_computadoras) que utilice el [protocolo](http://es.wikipedia.org/wiki/Internet_Protocol) *IP* (*Internet Protocol*), que corresponde al nivel de red del [modelo](http://es.wikipedia.org/wiki/Modelo_OSI) *OSI*.

**LAN**: red de área local. Es un grupo de equipos que pertenecen a la misma organización y están conectados dentro de un área geográfica pequeña a través de una red, generalmente con la misma tecnología (la más utilizada es *[Ethernet](http://es.kioskea.net/contents/technologies/ethernet.php3)*).

**NOC:** es uno o más sitios desde los cuales se efectúa el control de las [redes de](http://es.wikipedia.org/w/index.php?title=Redes_de_computaci%C3%B3n&action=edit&redlink=1)  [computación,](http://es.wikipedia.org/w/index.php?title=Redes_de_computaci%C3%B3n&action=edit&redlink=1) transmisión de [televisión](http://es.wikipedia.org/wiki/Televisi%C3%B3n) o [telecomunicaciones.](http://es.wikipedia.org/wiki/Telecomunicaciones)

**OSI:** Es un marco de referencia para la definición de arquitecturas en la interconexión de los sistemas de comunicaciones.

**PATCH CORD:** cable de conexión (*patch cord*) se usa en redes de [computadoras](http://es.wikipedia.org/wiki/Redes_de_computadoras) o sistemas informáticos o electrónicos para conectar un dispositivo electrónico con otro.

**PATCH PANEL:** sirve como organizador de las conexiones de la red, para que los elementos relacionados de la [red de área local](http://es.wikipedia.org/wiki/Red_de_%C3%A1rea_local) (*[LAN](http://es.wikipedia.org/wiki/Local_Area_Network)*) y los equipos de conectividad puedan ser fácilmente incorporados al sistema, y además los puertos de conexión de los equipos activos de la red (*[switch](http://es.wikipedia.org/wiki/Switch)*, *[router](http://es.wikipedia.org/wiki/Router)*, entre otros) no tengan daños por el constante trabajo de retirar e introducir los conectores en sus puertos.

**RACK:** es un soporte metálico destinado a alojar equipamiento electrónico, informático y de comunicaciones. Las medidas para la anchura están [normalizadas](http://es.wikipedia.org/wiki/Norma_(tecnolog%C3%ADa)) para que sean compatibles con equipamiento de distintos fabricantes. También son llamados bastidores, cabinas, gabinetes o armarios.

**RED**: conjunto de dispositivos informáticos interconectados entre sí por medio de [dispositivos físicos](http://es.wikipedia.org/wiki/Hardware_de_red) que envían y reciben [impulsos eléctricos,](http://es.wikipedia.org/wiki/Corriente_el%C3%A9ctrica) [ondas](http://es.wikipedia.org/wiki/Radiaci%C3%B3n_electromagn%C3%A9tica) 

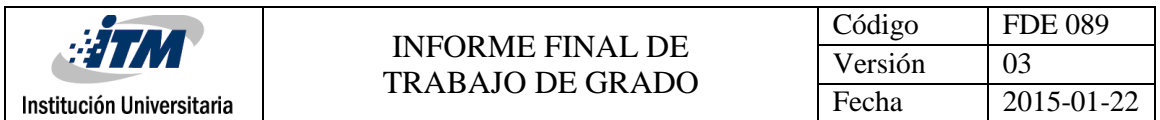

[electromagnéticas](http://es.wikipedia.org/wiki/Radiaci%C3%B3n_electromagn%C3%A9tica) o cualquier otro medio para el transporte de [datos,](http://es.wikipedia.org/wiki/Dato) con la finalidad de compartir información, recursos y ofrecer [servicios.](http://es.wikipedia.org/wiki/Servicio_de_red)

**ROUTER:** un *router* es un dispositivo de interconexión de redes informáticas que permite asegurar el enrutamiento de paquetes entre redes o determinar la ruta que debe tomar el paquete de datos.

**SAP:** Es un Sistema de Aplicaciones y Procesos un programa para aplicaciones de negocios. SAP es un ERP, (Enterprise Resource Planning) que en castellano sería Sistema de Planificación de Recursos Empresariales, SAP es sin lugar a dudas esto y mucho más el sistema SAP como programa tiene dos partes inseparables: por un lado, el servidor (donde está la base de datos), éste es el motor de SAP. Por otra parte, está el cliente SAP que se lo denomina SAP Logon que es lo que se instala en cada PC de una empresa.

**SSSP:** Es una solución de código abierto patentada todo-en-uno que está incrustado en Samsung Smart señalización y no requiere ningún dispositivo adicional para comunicarse con el servidor y reproducir medios digitales

**SWITCH**: conmutador (*switch*) es el dispositivo digital lógico de interconexión de equipos que opera en la [capa de enlace de datos](http://es.wikipedia.org/wiki/Capa_de_enlace_de_datos) del [modelo](http://es.wikipedia.org/wiki/Modelo_OSI) *OSI*. Su función es interconectar dos o más segmentos de red, de manera similar a los [puentes de red,](http://es.wikipedia.org/wiki/Puente_de_red) pasando datos de un segmento a otro de acuerdo con la [dirección](http://es.wikipedia.org/wiki/Direcci%C3%B3n_MAC) *MAC* de destino de las [tramas](http://es.wikipedia.org/wiki/Trama_de_red) en la red y eliminando la conexión una vez finalizada ésta.

**VLAN**: (acrónimo de *virtual LAN*, red de área local virtual) es un método para crear [redes](http://es.wikipedia.org/wiki/Red_de_computadoras) lógicas independientes dentro de una misma red física.

**VPN:** Es una red privada virtual, *RPV*, o *VPN* de las siglas en [inglés](http://es.wikipedia.org/wiki/Idioma_ingl%C3%A9s) de *Virtual Private Network*, es una tecnología de [red](http://es.wikipedia.org/wiki/Red_de_computadoras) que permite una extensión segura de la [red local](http://es.wikipedia.org/wiki/Red_de_%C3%A1rea_local) (*LAN*) sobre una red pública o no controlada cómo [Internet.](http://es.wikipedia.org/wiki/Internet) Permite que la computadora en la red envíe y reciba datos sobre redes compartidas o públicas como si fuera una red privada con toda la funcionalidad, seguridad y políticas de gestión de una red privada. Esto se realiza estableciendo una conexión virtual punto a punto mediante el uso de conexiones dedicadas, cifrado o la combinación de ambos métodos.

**VMWARE:** Virtualizador por software que permite ejecutar (simular) varios computadores (sistemas operativos) dentro de un mismo [hardware](https://es.wikipedia.org/wiki/Hardware) de manera simultánea, permitiendo así el mayor aprovechamiento de recursos. Sin embargo, al ser una capa intermedia entre el sistema físico y el sistema operativo que funciona

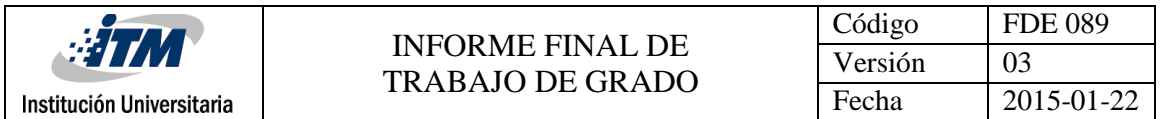

en el hardware emulado, la velocidad de ejecución de este último es menor, pero en la mayoría de los casos suficiente para usarse en entornos de producción.

**WAN:** una red de área amplia, o *WAN*, por las siglas de (*wide área network* en inglés), es una [red de computadoras](http://es.wikipedia.org/wiki/Red_de_computadoras) que abarca varias ubicaciones físicas, proveyendo servicio a una zona, un país, incluso varios continentes. Es cualquier red que une varias redes locales, llamadas *[LAN](http://es.wikipedia.org/wiki/Red_de_%C3%A1rea_local)*, por lo que sus miembros no están todos en una misma ubicación física.

**WIFI:** es un mecanismo de conexión de dispositivos electrónicos de forma [inalámbrica.](http://es.wikipedia.org/wiki/Comunicaci%C3%B3n_inal%C3%A1mbrica) Los dispositivos habilitados con *WIFI*, tales como un ordenador personal, una consola de videojuegos, un [teléfono inteligente](http://es.wikipedia.org/wiki/Tel%C3%A9fono_inteligente) o un reproductor de audio digital, pueden conectarse a [internet](http://es.wikipedia.org/wiki/Internet) a través de un punto de acceso de [red](http://es.wikipedia.org/wiki/Red_inal%C3%A1mbrica)  [inalámbrica.](http://es.wikipedia.org/wiki/Red_inal%C3%A1mbrica)

**WLAN:** una red de área local inalámbrica, también conocida como WLAN (del inglés Wireless local área network), es un sistema de comunicación inalámbrico flexible, muy utilizado como alternativa a las redes de área local cableadas o como extensión de estas. Usan tecnologías de radiofrecuencia que permite mayor movilidad a los usuarios al minimizar las conexiones cableadas.

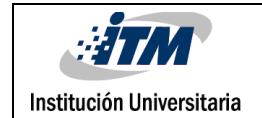

## TABLA DE CONTENIDO

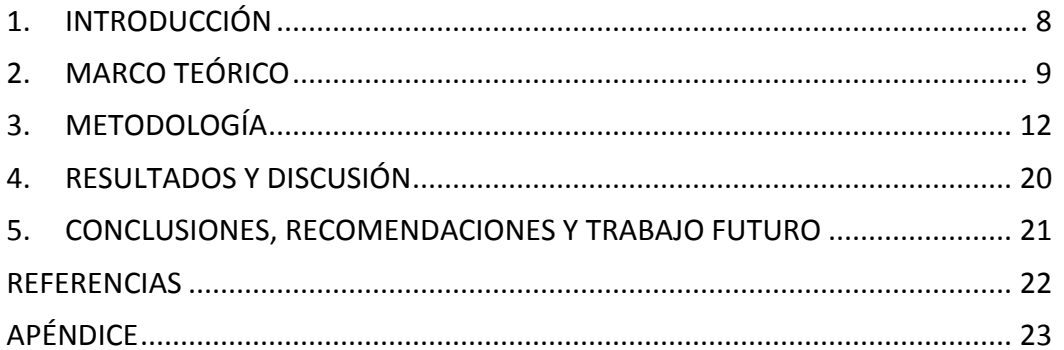

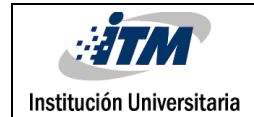

## <span id="page-7-0"></span>1. INTRODUCCIÓN

En este informe se expondrá la experiencia en la práctica empresarial realizada por Lilley Natalia Giraldo Isaza estudiante de Ingeniería de Sistema del ITM, en la compañía CUEROS VELEZ S.A, el cargo y tareas desempeñadas durante todo el proceso, la cual dicha práctica tenía como objetivo preparar al estudiante para su vida laboral, personal, volverlo más competitivo a nivel profesional y adquirir experiencia que es lo más importante a la hora de conseguir un empleo.

La empresa está conformada por diferentes equipos que se encargan de una tarea en específica, éstos son: el equipo sistemas de información, mesa de ayuda, infraestructura T.I, en este caso se encarga de brindar el acceso a la red para el usuario interno, monitoreo, gestión local y remota de los equipos de red donde la empresa es la sede principal para los diferentes centros de distribución.

Se argumentará las diferentes situaciones que se pueden llegar a presentar en el funcionamiento de la red y cómo dar solución de manera oportuna y efectiva, para que la falla o el inconveniente tenga un impacto mínimo en su funcionamiento y no ocasione retardos en el cumplimiento de las labores del usuario interno de la corporación y así garantizar la calidad del servicio.

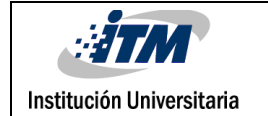

## <span id="page-8-0"></span>2. MARCO TEÓRICO

#### **Razón social**

CUEROS VELEZ S.A ,. Ubicado en la calle 29 No. 52-115,

#### **Objeto social**

CUEROS VELEZ S.A. es una Empresa que desarrolla artículos de cuero, siempre a la moda y con lo último en tecnología, Calzado, Bolsos, Cinturones, Chaquetas.

#### **Representante legal**

La administración de la sociedad, su representación legal y la gestión de los negocios está a cargo del gerente general de CUEROS VELEZ S.A. el señor Juan Guillermo Bolívar Bustamante.

#### **Reseña histórica**

Desde los 20 años Juan Raúl Vélez elaboraba y vendía cinturones de reata a diferentes clientes del centro de Medellín, era él mismo quien compraba la reata y las hebillas. Día a día, sentado en su cama, con unas tijeras en la mano, se dedicaba a su elaboración.

Pasado un tiempo, sus clientes comenzaron a manifestarle que querían algo diferente y fue así como decidió realizar el primer estudio de mercado para identificar los gustos y diseños que sus clientes necesitaban.

Te preguntarás… ¿qué es un estudio de mercado y por qué era importante para Juan Raúl hacerlo? Un estudio de mercado es un análisis sobre los clientes de un producto y se realiza con el objetivo de conocer qué quieren y qué les gusta, para saber qué ofrecerles.

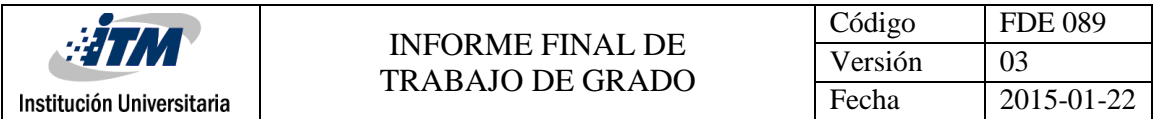

¿Y por qué es importante? Porque con ese conocimiento podemos desarrollar los productos apropiados para ellos y garantizar buenas ventas.

Mientras Juan Raúl hacía el estudio de mercado, asistió a una feria artesanal de hippies conocida como San Alejo, ubicada en el Parque de Bolívar de Medellín, este fue el punto de partida para su inspiración, allí descubre un estilo particular y lo implementa en lo que fue su primer diseño, un cinturón en reata que llevaba un acabado en cuero en una de sus puntas y en la otra, llevaba una argolla de alambre forrada también en cuero, así es como logró dar un nuevo diseño a sus clientes.

Luego de seguir explorando en el mundo del cuero, dejó a un lado la reata y comenzó a producir cinturones en 100% en cuero para Industrias El Cid, la empresa confeccionista más grande de Colombia en ese momento; contó entonces con el apoyo del Gerente, quien creyó en su propuesta y le dio la oportunidad de crecer, con ello logró aumentar su producción y conformó su primer taller.

Juan Raúl, fue ganando prestigio en el medio y comenzó entonces a hacer contratos con distintas marcas americanas que confeccionaban en la ciudad de Medellín. Sus cinturones se vendían como acompañantes de prendas de vestir para pantalones y jeans.

Más adelante vio la necesidad de diferenciar su producto de los demás y pensó que la mejor forma era con las hebillas, por lo que en compañía de su hermano Alfonso Vélez montaron una fábrica de hebillas para los cinturones llamada Multiherrajes, hoy Creatum.

Ésta, inició como una muy buena idea, pero la competencia seguía creciendo porque en el mercado se encontraban cinturones a menor precio, fue entonces cuando Juan Raúl vio la necesidad de crear "un producto elaborado en cuero, que se diferenciara de los demás y cuya calidad fuera primordial", de allí surge la decisión de crear una marca propia, así nació en 1986 la marca Vélez. Los primeros cinturones Vélez fueron femeninos, y se comercializaban en boutiques que distribuían productos de diferentes marcas.

Juan Raúl se casa con su novia Ana María Echavarría, quien desde siempre lo había acompañado y apoyado en su emprendimiento y juntos buscaron nuevas oportunidades de negocio para posicionar la marca. Desarrollaron la primera línea de bolsos Vélez la "Escocesa"; más tarde, agregaron al portafolio el calzado para acompañar otras líneas, y con el nacimiento del calzado se empezó a usar un

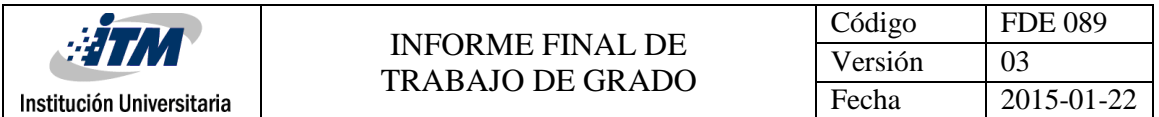

término especial: "el coordinado", que significa, conjunto de productos de una misma colección que hacen juego.

Juan y Ana, apasionados por la marca y con sueños de crecer, se dedicaron a viajar y explorar en otros países, para traer las nuevas tendencias de la moda y reflejarlas en sus productos. Todos sus esfuerzos dieron frutos, el nivel de ventas aumentó y el posicionamiento de la marca creció, así, abrieron su primera tienda sobre la calle 10 del barrio el Poblado de la ciudad de Medellín y finalmente, por todo el país. Por supuesto, la historia no termina allí, la seguimos construyendo en compañía de nuestros empleados. Actualmente tenemos presencia en Centroamérica, Suramérica y el Caribe. Contamos con más de 220 tiendas en el país y somos más de 2.000 empleados directos y 3.000 indirectos los que pertenecemos a esta gran familia que es Cueros Vélez

#### **Misión**

Satisfacer y seducir a nuestros clientes con artículos de moda en calzado, bolsos, cinturones, marroquinería, accesorios y prendas de vestir; con una alta especialización en la manufactura del cuero, buscando un concepto diferenciador en diseño, confort, calidad y servicio.

#### **Visión**

En el año 2020, tendremos un liderazgo en el concepto de moda en cuero basado en innovación, calidad, diseño y posicionamiento de la marca Vélez, a través de una amplia red de tiendas y distribuidores.

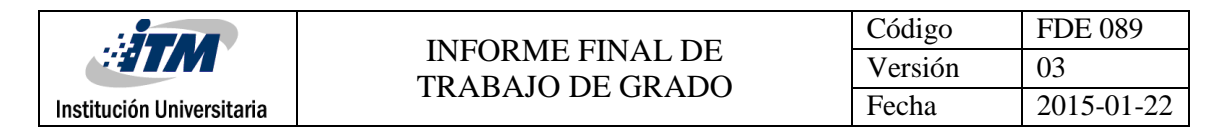

## <span id="page-11-0"></span>3. METODOLOGÍA

**OBJETIVOS** 

#### **3.1 OBJETIVO GENERAL**

Brindar soporte en la administración de los incidentes y solicitudes que se realizan en el área de la mesa de ayuda, con el fin de mejorar la calidad del servicio como la implementación de la plataforma de carteleras digitales que presta una mejor información corporativa para los usuarios.

### **3.2 OBJETIVOS ESPECÍFICOS**

- Determinar la cantidad y el tipo de insumos que se necesitan para las nuevas instalaciones o remodelaciones, analizando el espacio y el tipo de red que se necesita, para adecuar los puntos de trabajo de los empleados para que tengan acceso a la red.
- Identificar las posibles causas que generan que los usuarios pierdan la conectividad a la red, realizando pruebas de descarte físicas y lógicas en los equipos y en la red cableada e inalámbrica, para encontrar el origen del problema y poder dar solución de la manera más rápida y eficiente.
- Ejecutar el mantenimiento preventivo y correctivo en los equipos de cómputo con el fin de prevenir problemas relacionados tanto de hardware como de software.
- Implementar un servicio que permita desplegar carteleras digitales en la compañía con el fin de optimizar la información de carácter corporativo al personal de la compañía.

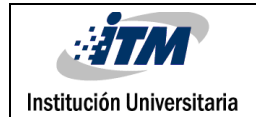

### **DESCRIPCIÓN DE LA PRÁCTICA**

Se da inicio a una capacitación previa durante la primera semana y en el transcurso de ésta se fueron asignando las funciones a desempeñar por el estudiante, las cuales se expondrán a continuación.

- Aprovisionamiento, mantenimiento y traslado de puntos de equipos de cómputo, datos y de voz según la necesidad de los usuarios
- Instalación y soporte en la implementación del software MusicLab desarrollado para el ambiente musical de los diferentes centros de costos que hacen parte de la compañía.
- Mantenimiento preventivo y correctivo en los equipos de cómputo con el fin de prevenir problemas relacionados tanto con el hardware y software.
- Verificar cableado y conexiones físicas de cada piso del edificio, con el fin de poder prevenir y resolver los problemas, relacionados con las redes de datos.
- Inspeccionar las etiquetas de cada punto de red para que coincidan con la conexión de los patch panel en el rack.
- Soporte en la red WLAN sobre la red corporativa de la compañía.
- Administración de las cuentas *VPN* para los usuarios que trabajan a distancia, cuando necesitan acceder a los recursos de la compañía, ya que este modo de conexión de sitio a sitio y de acceso remoto, proporciona una forma segura, confiable y rentable para conectarse a ubicaciones de redes remotas.
- Actualización de las topologías de red, direccionamiento *IP* y control de la base de datos del inventario de todos los recursos informáticos de la compañía con la aplicación basada en web *GLPI*.
- Gestionar y dar soporte a técnicos que nos prestan servicio en las diferentes tiendas para el mantenimiento y funcionamiento correcto en estas.

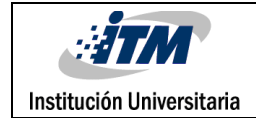

#### **Proyecto de carteleras digitales:**

Cuando CUEROS VELEZ inicio el proyecto de carteleras digitales para la empresa estableció una idea a través de un sistema o un software que nos permitiera la administración, creación y carga de contenidos en monitores profesionales de forma centralizada; se pensó en MagicInfo que es un sistema para cartelería digital de Samsung.

Pasos para la Instalación:

El procedimiento para realizar la instalación del software es el siguiente:

#### **PASO 1 - REQUERIMIENTOS INICIALES**

- Disponer de un PC con sistema operativo Windows y privilegios de administrador para la instalación de la aplicación.

- Liberar puertos HTTP 7001 y FTP 21 en red de datos o firewall en los dispositivos

donde será implementada la solución.

- Desinstalar todas las versiones de java si el equipo cuenta con una de ellas.

### **PASO 2 - INSTALACIÓN DE BASE DE DATOS POSTGRE**

- Descomprimir carpeta PostgreSQL 8.3.1.12

- Ejecutar archivo postgresql-8.3.msi

- Seguir pasos de instalación y utilizar una contraseña de al menos 8 caracteres que utilice combinación de letras y números para todos los requerimientos (Se recomienda utilizar una misma contraseña durante todo el procedimiento Ej: Colombia16)

- Favor tener presente que al ingresar la primera contraseña va a aparecer una ventana emergente requiriendo cambiar la contraseña debido a que es muy débil. Favor tener mucho cuidado y rechazar esta opción.

- Al confirmar los puertos de conectividad y la segunda contraseña (se recomienda usar la misma) solicitará habilitar el servicio "Secundary Logon". Para esto favor ir a servicios del PC y habilitar la opción "Inicio de sesión secundario".

- Al finalizar la instalación solicitara como opción la apertura del módulo Stack Builder. Favor no abrir este módulo o cerrarlo.

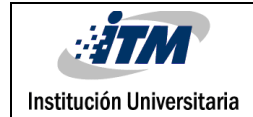

### **PASO 3 - INSTALACIÓN MAGICINFO SERVER**

- Ejecutar la aplicación "MagicInfo Server V2.0 Build NA-MIIPS"

- Ingresar los datos de contraseña de la base de datos postgre cuando lo requiera con el puerto que viene por defecto (5432).

- Ingresar contraseñas requeridas para la base de datos de MagicInfo (¡Se sugiere sea la misma que la base de datos Postgre sin embargo solicitara agregar adicionalmente alguno de los siguientes símbolos! # ?, por lo tanto, la contraseña debería quedar así: Colombia16!)

- Utilizar los puertos de conexión HTTP 7001 y FTP 21 que vienen por defecto en la pantalla.

- Registrar datos de la empresa de acuerdo a la necesidad del cliente.

- Ingresar contraseña de super administrador del sistema (user admin el cual no puede ser modificado). Se recomienda emplear la misma contraseña de la base de datos sin el símbolo.

- Ingresar usuario y contraseña de administrador secundario. En este caso se debe ingresar el nombre de usuario (diferente a admin) y también una contraseña (puede ser la misma de la base de datos sin el símbolo).

- Confirmar datos y finalizar la instalación (tener en cuenta que esta instalación puede tomar de 5 a 10 minutos dependiendo de las características del servidor).

### **PASO 4 - REGISTRO DE LICENCIA GRATUITA DE MAGICINFO LITE**

- Una vez finalizada la instalación y reinicie el equipo favor abrir un navegador web (Preferiblemente internet explorer la primera vez) y digitar el URL: <http://localhost:7001/MagicInfo>

- Aparecera en pantalla la página de ingreso a la plataforma MAgicInfo donde se debe ingresar la primera vez como super administrador Usuario: admin

Password: (generada durante instalación).

- Una vez registrado aparecerá una ventana informando ausencia de licencia. Para registrar licencia favor dar clic en la opción licencia gratuita (No primera activación) - Seleccionar la opción "Lite".

- Ingresar todos los datos requeridos y dar clic en siguiente (para este procedimiento el PC debe contar con acceso a internet).

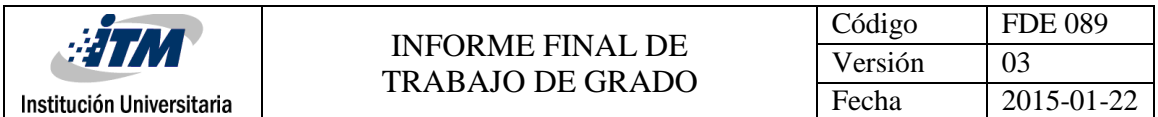

- Una vez la licencia se ha registrado con éxito favor refrescar la página web y aparecerán los nuevos módulos de contenido, lista de reproducción, programación y dispositivo.

#### **PASO 5 - REGISTRAR PANTALLAS EN EL SERVIDOR**

- Realizar la configuración de las pantallas con la correspondiente dirección del servidor (Este proceso se hace directamente en cada uno de los monitores)

- En el servidor favor ir a dispositivo - > buscar en la columna izquierda la opción Dispositivos no aprobados, donde se podrá ver en lista a todas las pantallas en red. - Selección individual mente la aprobación de cada pantalla y asignar el nombre

correspondiente.

- Una vez registradas todas las pantallas favor dar clic nuevamente al ícono de dispositivos y estos aparecerán listos para recibir contenido.

Este sistema permite un crecimiento futuro adaptable a las necesidades del cliente y se compone básicamente de 3 elementos:

#### **1.1. Monitores profesionales:**

A diferencia de los televisores normales estos son más robustos, traen un "computador integrado", se pueden controlar a través de la red.

Para el funcionamiento de la pantalla, es necesario adquirir una modalidad de licencia:

**Licencia Magic Info Lite:** Es gratis hasta para 25 pantallas, permite cargar videos, fotos, archivos Flash y listas de reproducción en las pantallas.

**Licencia Magic Info Premium:** Se requiere una por monitor. Permite incorporar plantillas de contenidos con múltiples zonas.

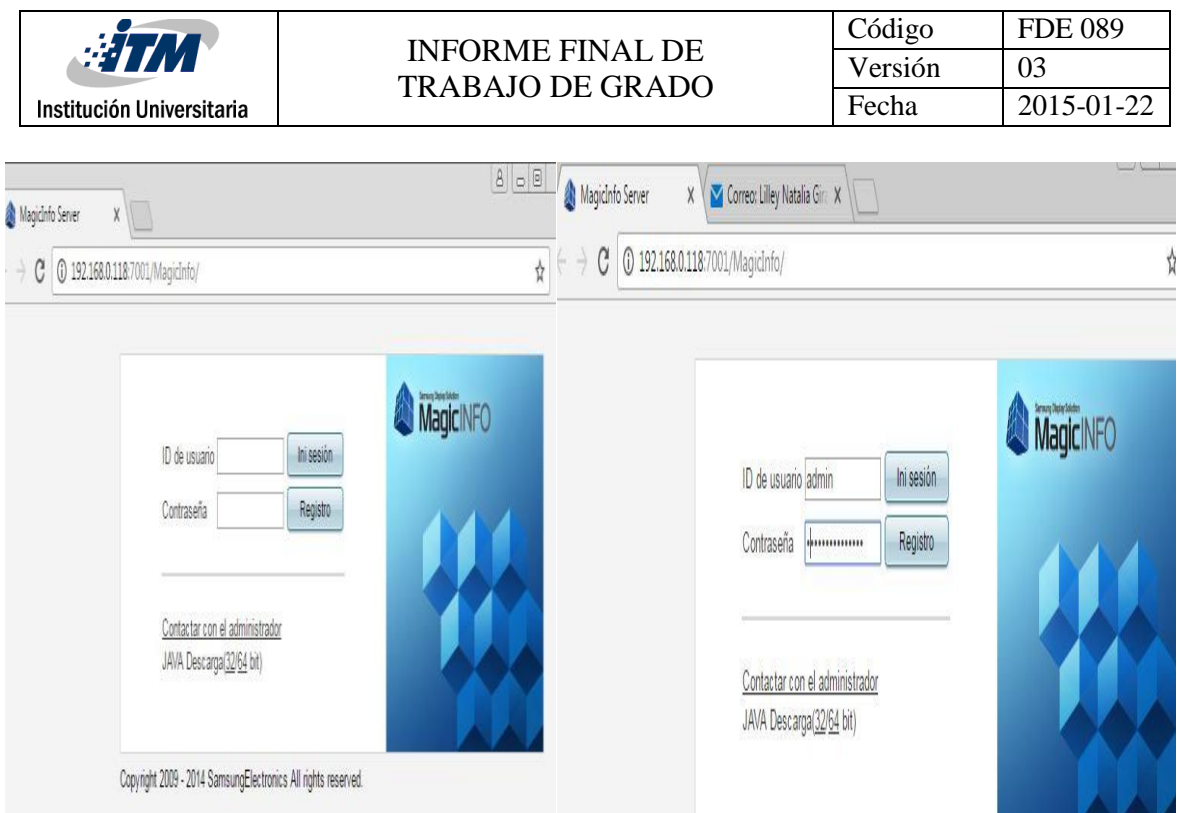

#### **1.2. Magic Info Server:**

Es el software que permite distribuir y programar los distintos contenidos en las pantallas.

Este software también se utiliza para realizar control remoto de las pantallas y programar funciones, como el encendido y apagado automático.

En este servidor se crean cuentas de acceso con distintos roles como por ejemplo:

- **Creador de Contenidos:** es una cuenta que permite sólo cargar fotos, videos y archivos Flash al servidor.

**- Programador de Contenidos:** es una cuenta que permite crear listas de reproducción y asignar contenidos y listas a las distintas pantallas existentes en la red.

- **Administrador:** es una cuenta que permite la administración completa del sistema.

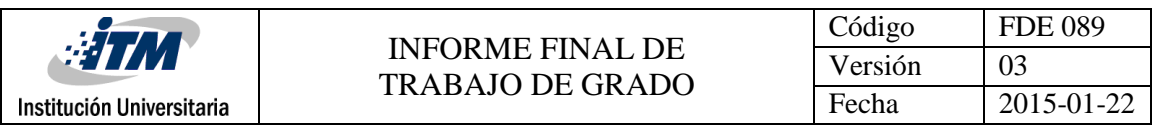

| 192.168.0.118:7001/MagicInfo/<br>C |                                 |                     | $\sim$     |                      |                |               |                |                  |         |  |
|------------------------------------|---------------------------------|---------------------|------------|----------------------|----------------|---------------|----------------|------------------|---------|--|
| MagicINFO                          | 喷<br>Contenido                  | 良<br>Lista reprod.  | Programar  | 조금<br>Dispositivo    | Usu.           | Configuración |                | Cierre de sesión | admin   |  |
| trear                              |                                 | Contenido Todo      |            |                      |                |               |                |                  |         |  |
|                                    | Contenido<br>Datalink Plantilla |                     |            |                      |                |               |                |                  |         |  |
| ontenidos                          | Añadir                          | Editar              | Eliminar   | Eliminar permanent.  | Más<br>$\cdot$ |               | m              | Mis contenidos   | Previs. |  |
| suario<br>lera reciclaje           | ۰                               |                     |            | Nombre del contenido |                |               | Tipo de dispos | Creador          |         |  |
| itro                               | $\qquad \qquad \Box$            |                     | nappa ny   |                      |                |               | 1525           | admin            |         |  |
|                                    | $\Box$                          | $\mu_i$             | Hombres    |                      |                |               | $\Box$ 52 $S$  | admin            |         |  |
|                                    | ₿                               | Gafas               |            |                      |                |               | $I$ $s2$ $S$   | admin            |         |  |
|                                    | $\Box$                          |                     | ascensores |                      |                |               | $\Box$ 52 5    | admin            |         |  |
|                                    | $\qquad \qquad \Box$            | <b>BENET</b><br>sst |            |                      |                |               | $I$ $s2$ $S$   | admin            |         |  |
|                                    |                                 |                     |            |                      |                |               |                |                  |         |  |

**Magic Info Author:** (sólo para la versión Magic Info Premium)

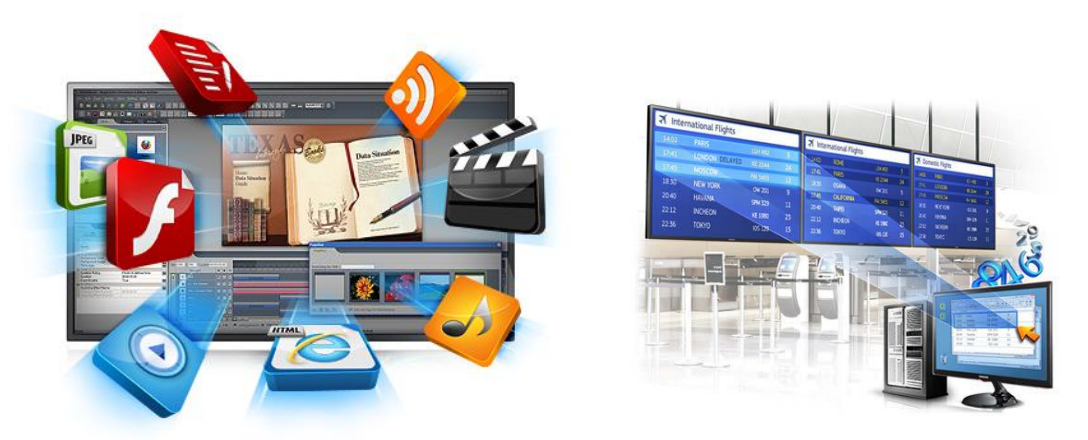

Es un software que permite crear plantillas con diversos tipos de contenidos para ser distribuidos a las pantallas.

Dentro de las posibilidades del sistema, se pueden crear plantillas con zonas en las que se pueden integrar contenidos audiovisuales de diferentes tipos cómo:

- Imágenes
- Videos
- Gráficos
- Páginas Web y RSS
- Fecha y hora
- Archivos de Office (texto y presentaciones)
- Datos provenientes directamente de una base de datos

Este software generalmente queda a cargo del área de comunicaciones, marketing o diseño de las empresas y permite cargar las plantillas directamente al servidor, de manera similar a lo que se realiza con rol de "Creador de Contenidos" de Magic

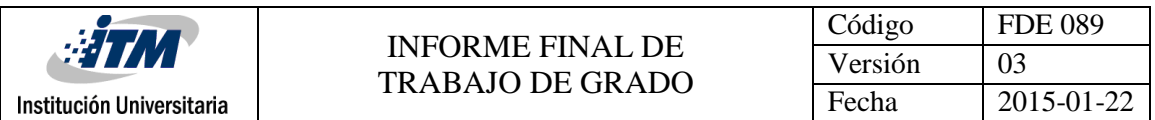

Info server, con la diferencia que en vez de cargar archivos individuales, se realiza carga de una plantilla de contenidos compuesta de varios archivos.

Para cargar plantillas de contenidos en las pantallas se requiere de la licencia de Magic Info Premium (una licencia por pantalla)

El sistema cuenta con un servidor de contenidos (en red local o en la nube) al que se accede ya sea a través de Internet o red local tanto desde las pantallas como desde un pc para la administración del sistema.

El acceso a este servidor requiere de licencias de software para cada pantalla.

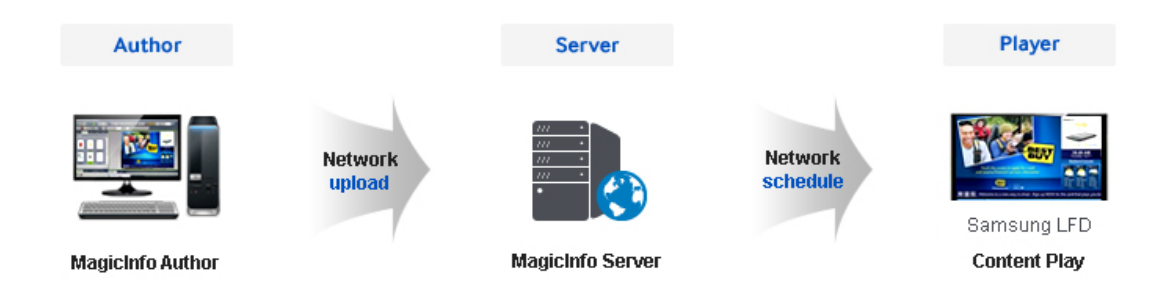

Una vez cargados los contenidos en las pantallas no es necesario mantener la conectividad con el servidor ya que los contenidos se almacenan en la memoria interna de las pantallas.

Con esta solución, es posible a futuro integrar mediante una API información proveniente de sensores, alarmas y otros dispositivos de manera de contar con información que ingresa al sistema en tiempo real.

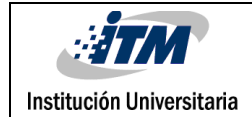

## <span id="page-19-0"></span>4. RESULTADOS Y DISCUSIÓN

En el área de los Sistemas y redes en las empresas surgen un número de problemas y fallas constantemente, ya sea por deterioro de equipos, mal manejo de los mismos, inclusive el medio ambiente influyen en esto, pero gracias a los compañeros y a las situaciones afrontadas, se despertó un pensamiento crítico, a trabajar bajo presión y en equipo cuando se necesita una solución inmediata, a pensar con cabeza fría y analizar las situaciones para definir cuál es la posible causa y su solución más viable y rápida, además conocer nuevos equipos de red modernos.

En esta experiencia se adquirió mucha seguridad y responsabilidad en el desarrollo de las labores ya que se trata de equipos que están en producción y son de mucho costo, entonces se debe de saber qué es lo que se va a hacer para no ocasionar problemas.

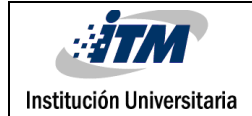

# <span id="page-20-0"></span>5. CONCLUSIONES, RECOMENDACIONES Y TRABAJO FUTURO

Esta experiencia se obtuvo un avance a nivel profesional en el cumplimiento de la práctica, a la cual se llegó con un conocimiento teórico y práctico en el transcurso del desempeño de las labores e investigando, estos conocimientos fueron quedando claros como de cuando, como y en que situaciones se deben utilizar. Las competencias adquiridas son las siguientes:

- Capacidad de distribuir los servicios de la red en los dispositivos de acceso como *switches* y *access point* con la configuración adecuada para satisfacer las necesidades de los usuarios en una corporación.
- Instalación y configuración respectivamente para cada uno de los equipos en los cuales van a trabajar cada uno de los usuarios.
- Configuración adecuada de los equipos del área de red troncal como el *Core*  principal de una empresa según sea necesaria la distribución de *Vlan* para cada área*.*

#### **RECOMENDACIONES**

A la empresa Cueros Vélez S.A. hacer un mayor mantenimiento preventivo y correctivo a los equipos de cómputo de la compañía, ya que están expuestos a riesgos de daños por el polvo.

Hacer las respectivas actualizaciones en la plataforma de conmutación cuando hay cambios en las extensiones telefónicas, para cuando se necesite ubicar una extensión no haya que buscarla una por una en el distribuidor.

Al ITM se le recomienda mayor énfasis en las prácticas de laboratorio, que es en realidad el área que tiene que ver más con el mundo laboral y se adquiere experiencia en el saber hacer.

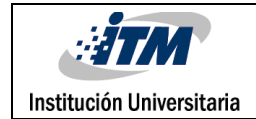

### <span id="page-21-0"></span>REFERENCIAS

[http://es.wikipedia.org/wiki/Conmutador\\_%28dispositivo\\_de\\_red%29](http://es.wikipedia.org/wiki/Conmutador_%28dispositivo_de_red%29)

<http://es.wikipedia.org/wiki/Rack>

http://es.wikipedia.org/wiki/Panel\_de\_conexiones

http://es.wikipedia.org/wiki/Cable\_de\_conexi%C3%B3n

http://es.wikipedia.org/wiki/Direcci%C3%B3n\_IP

http://es.wikipedia.org/wiki/Fibra\_%C3%B3ptica

[http://es.wikipedia.org/wiki/Centro\\_de\\_procesamiento\\_de\\_datos.](http://es.wikipedia.org/wiki/Centro_de_procesamiento_de_datos)

http://es.wikipedia.org/wiki/Punto\_de\_acceso\_inal%C3%A1mbrico.

[http://es.wikipedia.org/wiki/Centro\\_de\\_Control\\_de\\_la\\_Red](http://es.wikipedia.org/wiki/Centro_de_Control_de_la_Red)

http://es.wikipedia.org/wiki/Cortafuegos\_%28inform%C3%A1tica%29.

http://es.wikipedia.org/wiki/Conmutaci%C3%B3n

http://es.kioskea.net/contents/253-lan-red-de-area-local

http://es.wikipedia.org/wiki/Red\_de\_%C3%A1rea\_local\_inal%C3%A1mbrica

https://static-course-

assets.s3.amazonaws.com/RSE50ES/module3/index.html#3.0.1.1

[http://es.wikipedia.org/wiki/Unidad\\_central\\_de\\_procesamiento](http://es.wikipedia.org/wiki/Unidad_central_de_procesamiento)

<http://www.america-retail.com/directorioretail/cueros-velez-2/>

http://aplicacioneconomia.blogspot.com.co/2016/02/historia-cueros-velez-sas.html

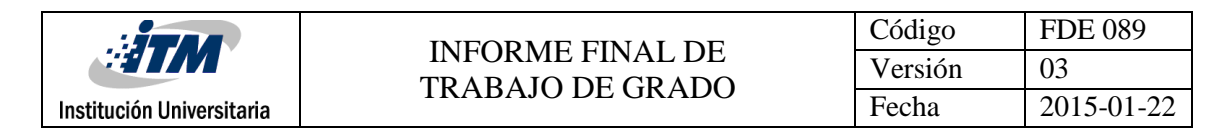

## <span id="page-22-0"></span>APÉNDICE

#### **Anexo Hoja de vida académica institucional**

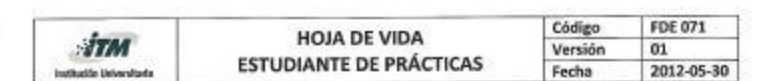

DATOS PERSONALES Nombre y Apellidos<br>Lugar y Fecha de Nacimiento<br>Estado Civil Cédula de Ciudadania Dirección y Barrio<br>Teléfonos, celular E-mail

Lilley Natalia Giraldo Isaza Medellin, Febrero 20/1993 Soltera Sonera<br>1017208102<br>Manrique Oriental<br>2911329-3192893855 natalia-02-20@hotmail.com

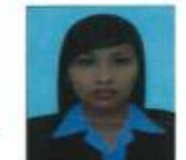

**INFORMACIÓN ACADÉMICA** INFORMACION ACADEMICA<br>Terminé Estudios de Secundaria en: <u>LE Escuela Normal Superior de Medellin</u><br>Estudiante de <u>Inceniería En Sistemas</u> Nivel X Jornada <u>Única</u><br>¿Ha firmado Contrato de Aprendizaje anteriormente? Si \_X No \_

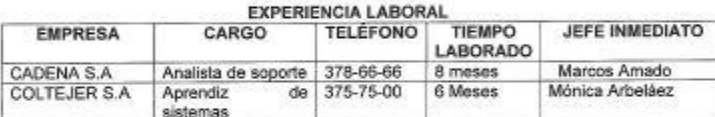

#### REFERENCIAS PERSONALES Y/O FAMILIARES

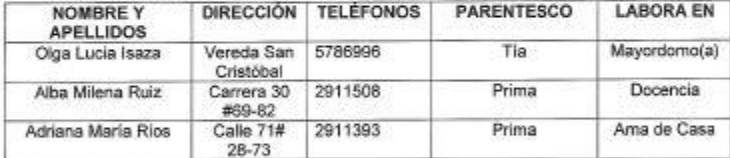

#### **FORMACIÓN Y COMPETENCIAS**

Describa conocimientos y habilidades en los siguientes aspectos. ¿Cuáles? En informática:

En information<br>Ciffice, Herramientas informáticas como SQL Server, visual studio, Java.<br>Competencias en segunda lengua: (Marque E - excelente, B - bueno, R - regular)<br>Idioma Inglés Lee R Escribe R Habla R

Otros estudios realizados (Cursos, Seminarios, Diplomados, etc.): **N/A** 

Perfil personal (cualidades y valores) y/o experiencias laborales significativas: Soy una persona emprendedora, con sentido de pertenencia, responsable y con facilidad de aprendizaje.

Nalalia Giraldo Jsaza **Estudiante** 

**Theory RODES** Prácticas Profesionales

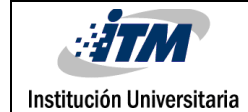

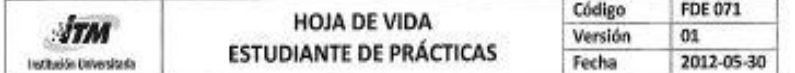

Nota: Señor empresario, recuerde que el objeto de las Prácticas es que éstas se conviertan en un espacio de aprendizaje en el que el estudiante pueda realizar actividades que permitan la aplicación de los conocimientos teóricos adquiridos durante el proceso de formación académica en la tecnología.

#### **FORMACION POR COMPETENCIAS**

#### PROGRAMA: INGENIERÍA DE SISTEMAS

1. OBJETO DE FORMACION DE LA INGENIERIA:

El Ingeniero de Sistemas del ITM es un profesional integral que interviene los sistemas de información en el contexto de todos los procesos de las organizaciones, desde las perspectivas del diseño del software, la administración del recurso informático, la gerencia y calidad del software, el modelado y simulación de sistemas.

- 2. Descripción de las competencias del saber o conocimientos básicos de la Ingeniería:
	- · Proponer y seleccionar alternativas de plataformas de Hardware e integrar servicios en infraestructuras teleinformáticas.
	- Evaluar, diseñar, desarrollar y coordinar proyectos de tecnologías de la información e intervenir en el mejoramiento continuo de la calidad del producto.
	- · Modelar y simular los sistemas dinámicos, utilizando las metodologías y herramientas matemáticas para optimizar el control automático y de servicios de las organizaciones empresariales e industriales.
- 3. Descripción de las competencias del hacer profesional o las habilidades para desempeñarse en una empresa
	- · Como persona capaz de dar entrenamiento, soporte, resolver problemas operativos y técnicos a los usuarios de los sistemas de información.
	- Persona que asume la función de analista y especificador de necesidades y soluciones informáticas, así como responsable último del desarrollo, prueba, implantación y entrenamiento a usuarios de los sistemas generados.
	- Persona responsable por la provisión de servicios informáticos o tele-informáticos que sirven de base a la labor de una organización. Es capaz no solamente de mantener en funcionamiento la infraestructura requerida para esto, sino de coordinar un adecuado mantenimiento y renovación de equipos y sistemas computacionales base.
	- Persona capaz de participar en un grupo de investigación y desarrollo de sistemas informáticos, asumiendo la función de diseñador y desarrollador del componente computacional, de común acuerdo con los demás miembros del grupo.

Nota: Certifico que la información contenida en este formato único de Hoja de Vida es cierta.

Natalia Giraldo Firma del Estudiante

23 de Noviembre de 2015 Fecha de elaboración

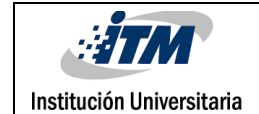

### **Anexo Guías de seguimiento Nº 1, 2, 3, 4**

#### **Guía N°1**

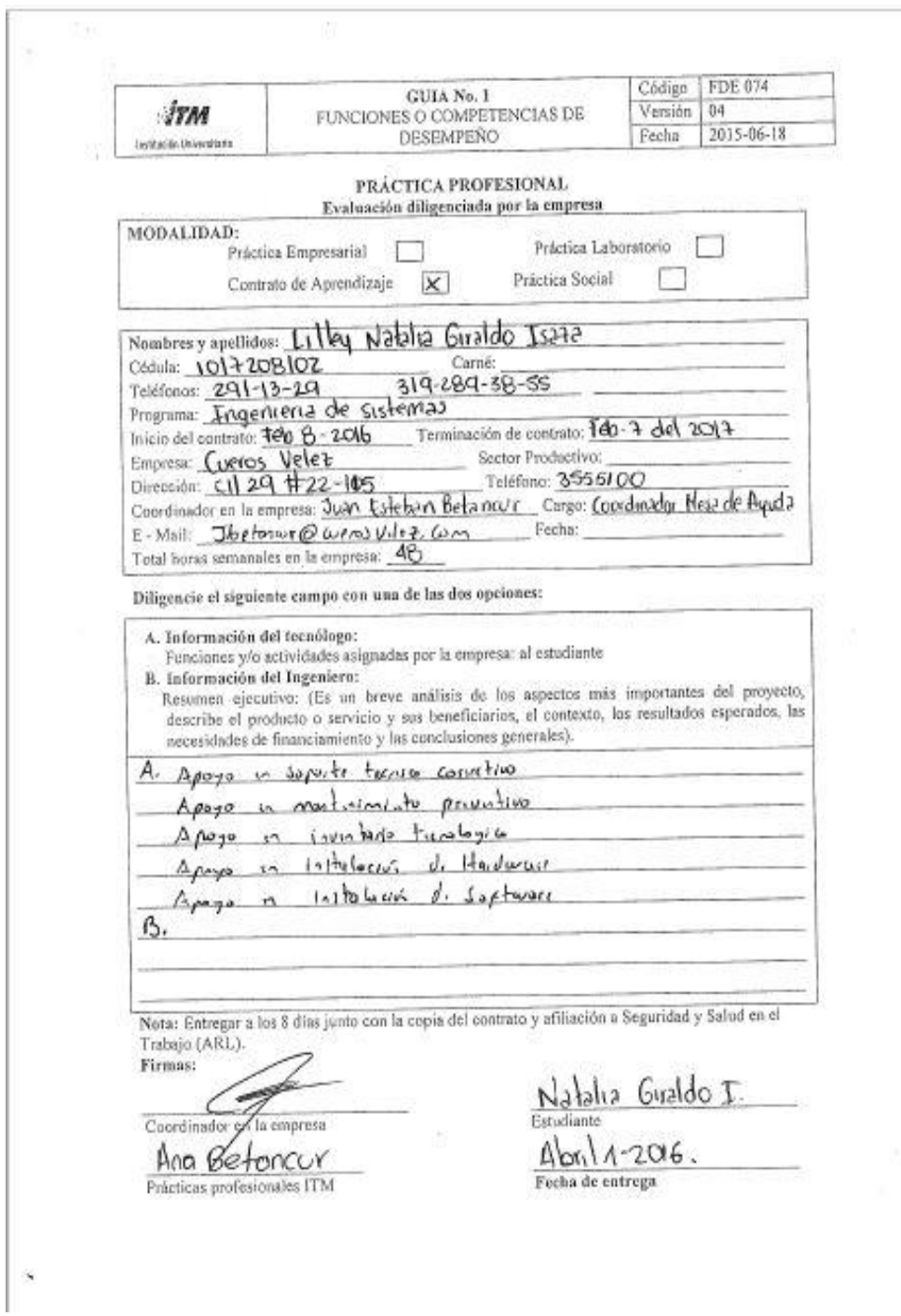

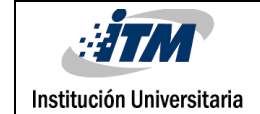

#### **Guía N°2**

 $\mathbb{R}_{\geq 0}$ 

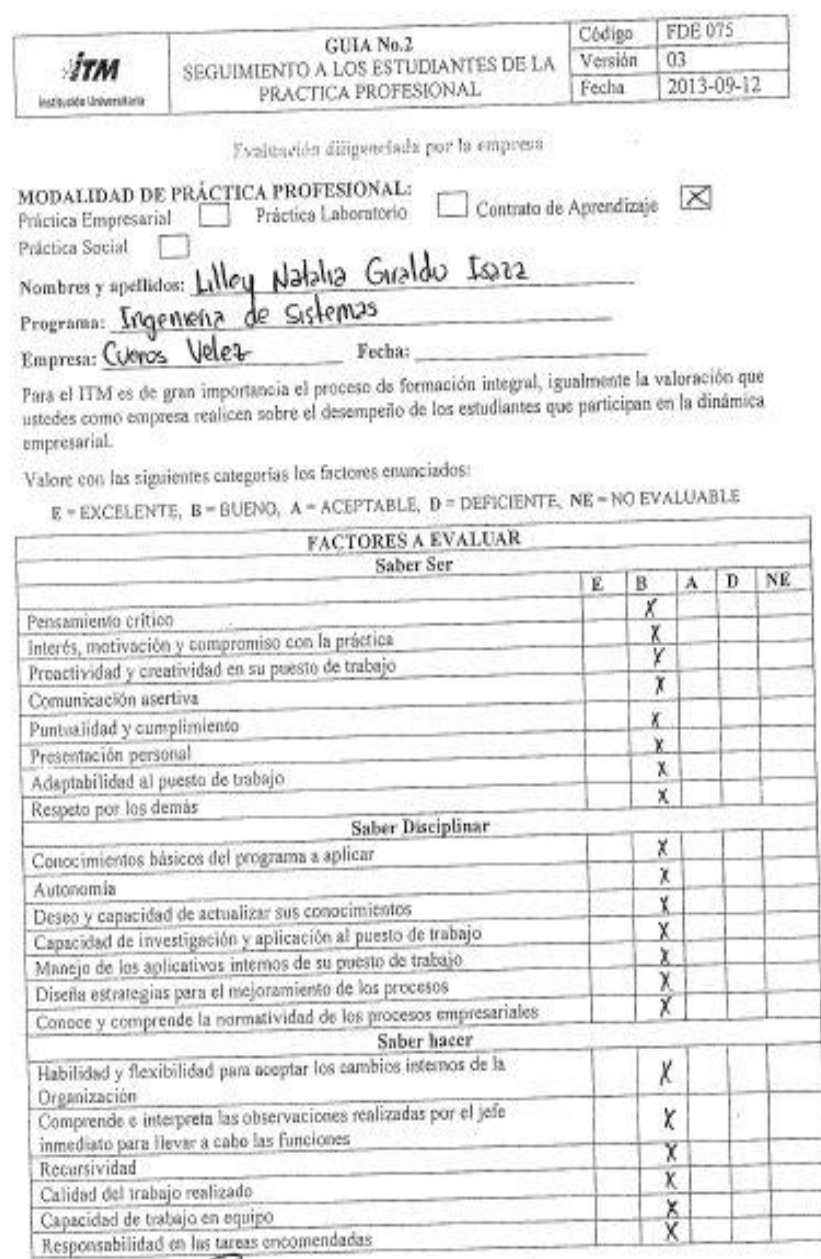

Cookdinador en la empresa

 $\noindent\fbox{Area \textit{Euler} \normalsize Profesionales\normalsize \textit{ITM} }$ 

Entregar al mes

 $\geq 2$ 

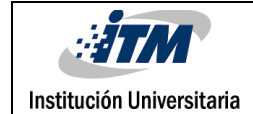

### **Guía N°3**

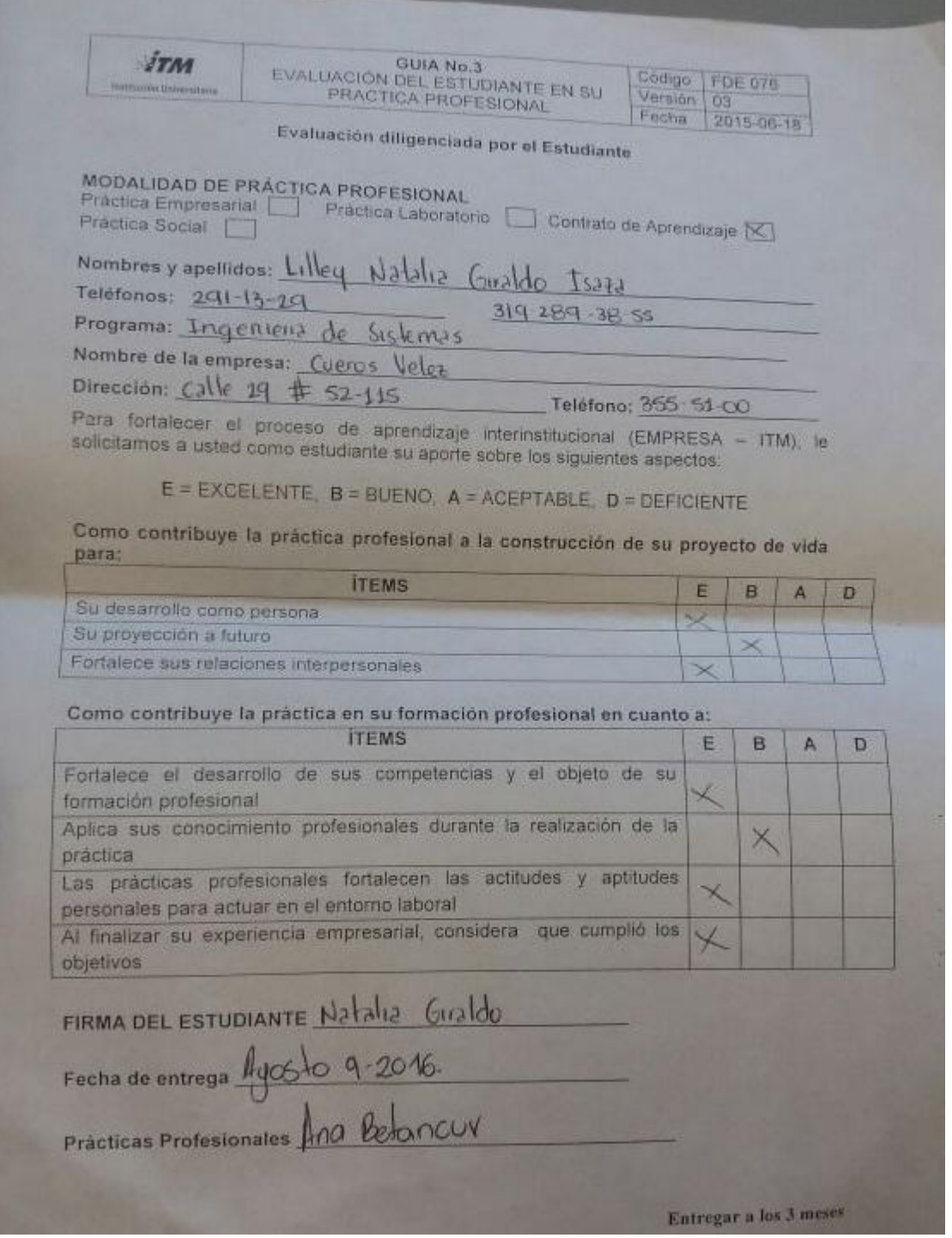

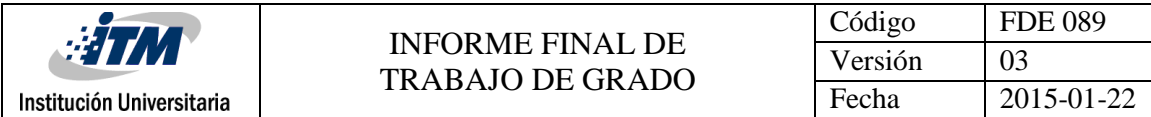

### **Guía N°4**

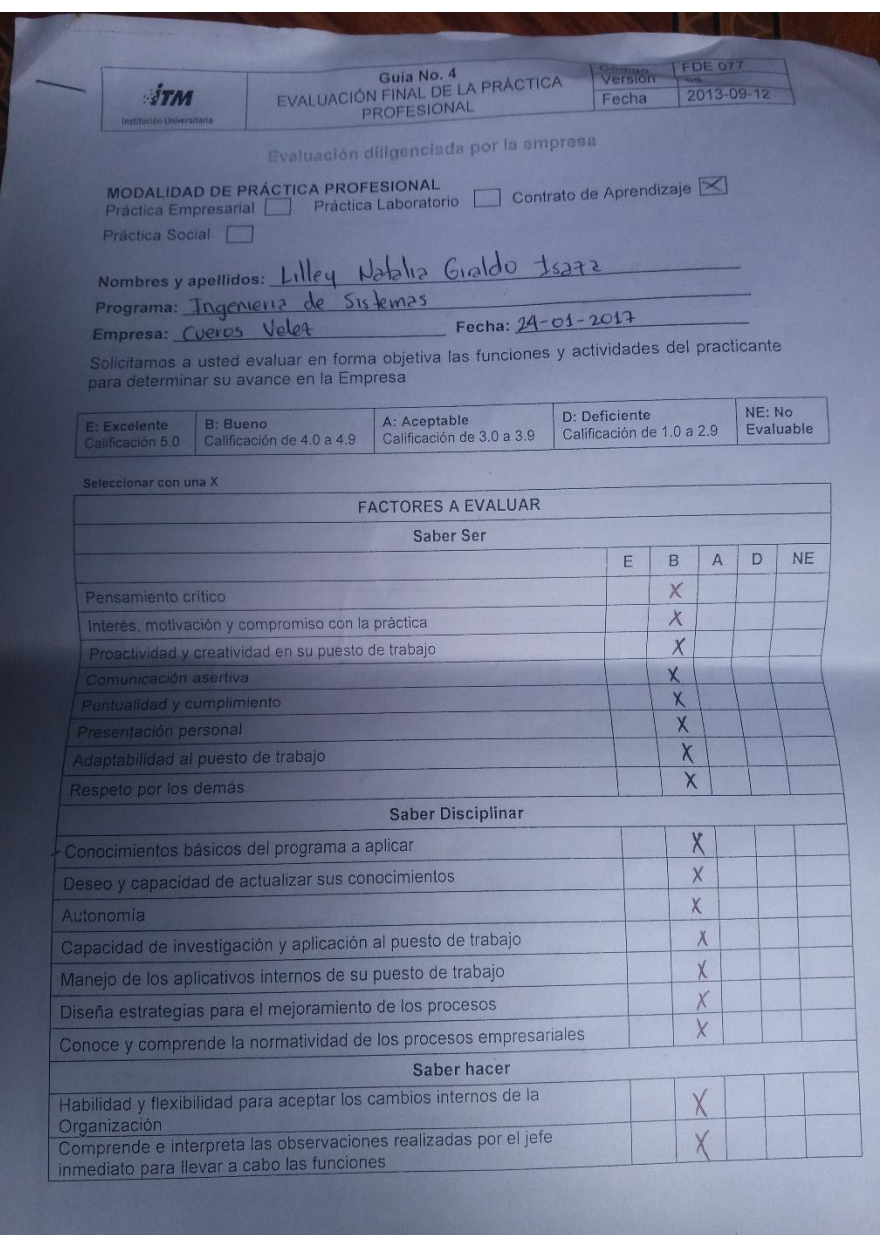

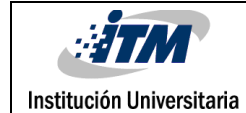

#### INFORME FINAL DE TRABAJO DE GRADO

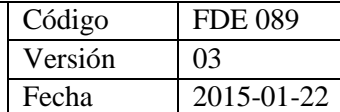

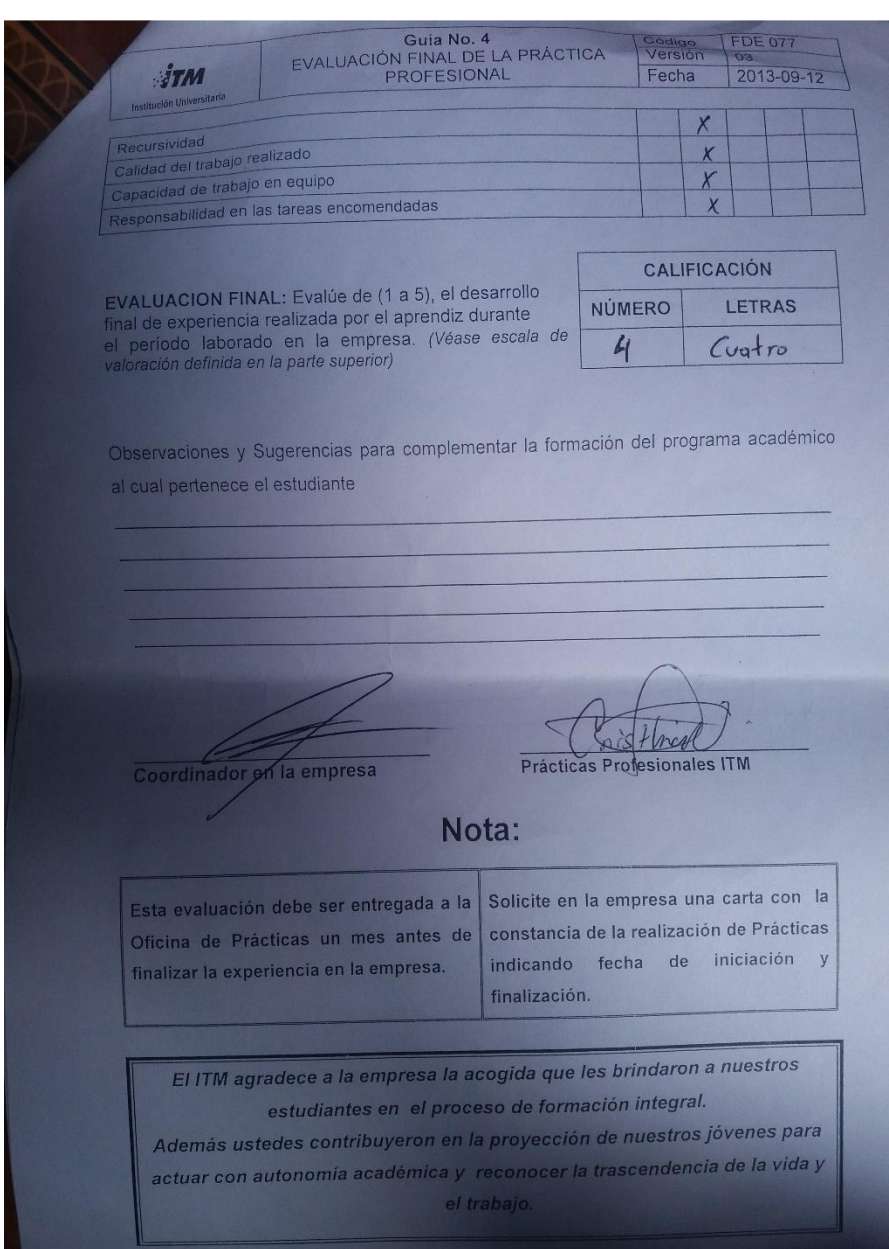

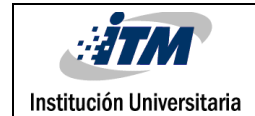

#### **Anexo Contrato de aprendizaje**

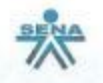

#### **REGIONAL ANTIOQUIA CONTRATO DE APRENDIZAJE**

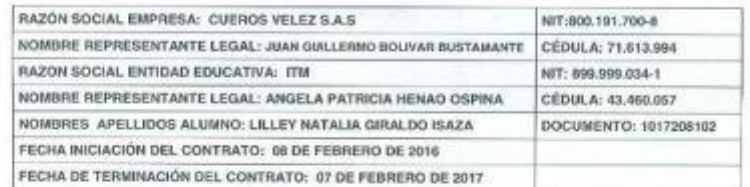

Entre los suscritos a saber. JUAN GUILLERMO BOLIVAR BUSTAMANTE, identificado con<br>Cédula de Ciudadanía No. 71613994 de MEDELLIN, actuando como representante lagal de la<br>Empresa: CUEROS VELEZ S.A.S, NIT: 800.191.700-8, quie Decreto reglamentario 933 de 2003 y de acuerdo a las siguientes cláusulas:

PRIMERA.- Objeto. El presente contrato tiene como objeto brindarle formación profesional integral al APRENDIZ en la especialidad de: INGENIERIA EN SISTEMAS, la cual se impartirá<br>en su elapa lectiva en el ITM, Mentras su el

SEGUNDA - Duración y Períodos de la Formación: la formación tendrá un término de duración de 12 meses, distribuídos así: meses de Período de enschanza Lectiva; y 6 meses en Período de Prácticas:

(Que no exceda el término de dos años contenido en el Artículo 30 de la Ley 789/02).

#### TERCERA - Obligaciones:

1) POR PARTE DE LA EMPRESA - En virtud del presente contrato la EMPRESA debará:

- a) Facilitar al APRENDIZ los medios para que tanto en las fases lectiva y práctica, reciba Formación Profesional Integral, metódica y completa en la ocupación u olicio materia del presente Contrato.
- b) Diligenciar y reportar ai respectivo Centro do Formación Profesional Integral del ITM las evaluaciones y certificaciones del APRENDIZ en su fase práctica del aprendizaje.
- c) Pagar mensualmente al APRENDIZ, por concepto de apoyo económico para el aprendizaje, la suma de \$344.728 durante la elapa lectiva (Minimo equivalente al 50% de 1 s.m.m.l.v.) y la suma de \$689.455 durante la elapa práctica de su formación (Minimo equivalente al 100% de 1 s.m.m.l.v.).

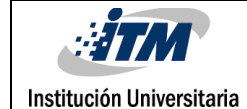

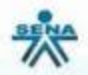

PARÁGRAFO.- Este apovo de sostenimiento no constituye salario en forma alguna, ni podrá ser regulado a través de convenios o contratos colectivos o tallos arbitrales que<br>recaigan sobre estos últimos.

- d) Africar al APRENDIZ, durante la etapa práctica de su formación, a la Aseguradora de Plesgos Profesionales (A.R.P., maneiada por la empresa para su planta de personal), de conformidad con lo dispuesto por el Artículo 30
- e) Efectuar, durante la fase lectiva y práctica de la formación, el pago mensual del aporte al APP correspondente de Seguridad Social en Salud y en etapa Productiva (a APP correspondente al APPENDIZ, sobre la base de un S

2). POR PARTE DEL APRENDIZ - El APRENDIZ, por su parte, se compromete en virtud del presente contrato a:

- a) Concurrir puntualmente a las clases durante los períodos de enseñanza para así reolbir la Formación Profesional Integral a que se refiere el presente Contrato, someterse a los reglamentos y normas establecidas por el re poner toda diligencia y aplicación para lograr el mayor rendimiento en su Formación.
- b) Concurrir puntualmente al lugar asignado por la Empresa para desarrollar su formación concurs pursuamente a rugar angruso por a empresa para oesarcar a se enconcernativo en la sa achividades que se le encomendo y que guarde relación con la especialidad de su Formación, cumpliendo con las indicaciones que le de formación).

CUARTA - Supervisión - La Empresa podrá supervisar al APRENDIZ en el respectivo Centro<br>de Formación del ITM. El ITM supervisará al APRENDIZ en la Empresa para que sus<br>actividades en cada período práctico correspondan al pr se está formando.

QUINTA,- Cese de Actividades. Cuando por motivos de fuerza mayor impidan que el<br>APRENDIZ cumpla la parte lectiva de su formación Profesional Integral en el ITM, deberá cumplir con las actividades encomendadas por la EMPRESA para desarrollar la fase práctica de su formación. Así mismo, cuando se presente un cese legal de actividades en la empresa que no permita desarrollar la formación de presente contrato hasta que se termine el cese legal de actividades en la empresa y se den las cumplimiento de la fase práctica de formación.

SEXTA - Terminación. El presente Contrato podrá darse por terminado en los siguientes casos

- 
- a) Por mutuo acuerdo entre las partes.<br>b) Por el vencimiento del término de duración del presente contrato.<br>c) La cancelación de la matricula por parte del ITM de acuerdo con el reglamento previsto
- para los Alumnos.<br>d) El bajo rendimiento o las faltas disciplinarias cometidas en los periodos de Formación Profesional Integral en el ITM o en la EMPRESA, cuando a pesar de los requerimientos

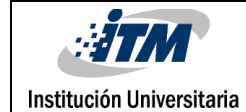

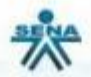

de la Empresa o del ITM, no se corrijan en un plazo razonable. Cuando la decisión la tome la Empresa, ésta deberá obtener previo concepto favorable del ITM.<br>e) El incumplimiento de las obligaciones previstas para cada una

SEPTIMA - Relación Laboral. El presente contrato no implica relación laboral alguna entre las partes, y se regirá en todas sus partes por el Artículo 30 y s.a. de la Ley 789 de 2002 y Decreto reglamentario 933 de 2003

Declaración Juramentada. El APRENDIZ declara bajo la gravedad de juramento que no se encuentra ni ha estado vinculado con la empresa o con otras empresas en una relación de aprendizaje. Así mismo, declara que no se encuent

Para efecto de lo anterior, firman las partes intervinientes a los 08 días del mes de febrero del

Mecofa

CC 101350B105<br>Er Wolfenors<br>Mappirs Cusppo J2555

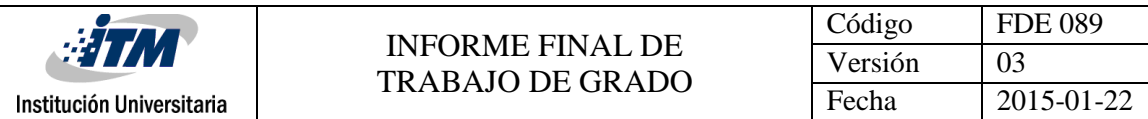

#### **Anexo Certificado de realización de prácticas**

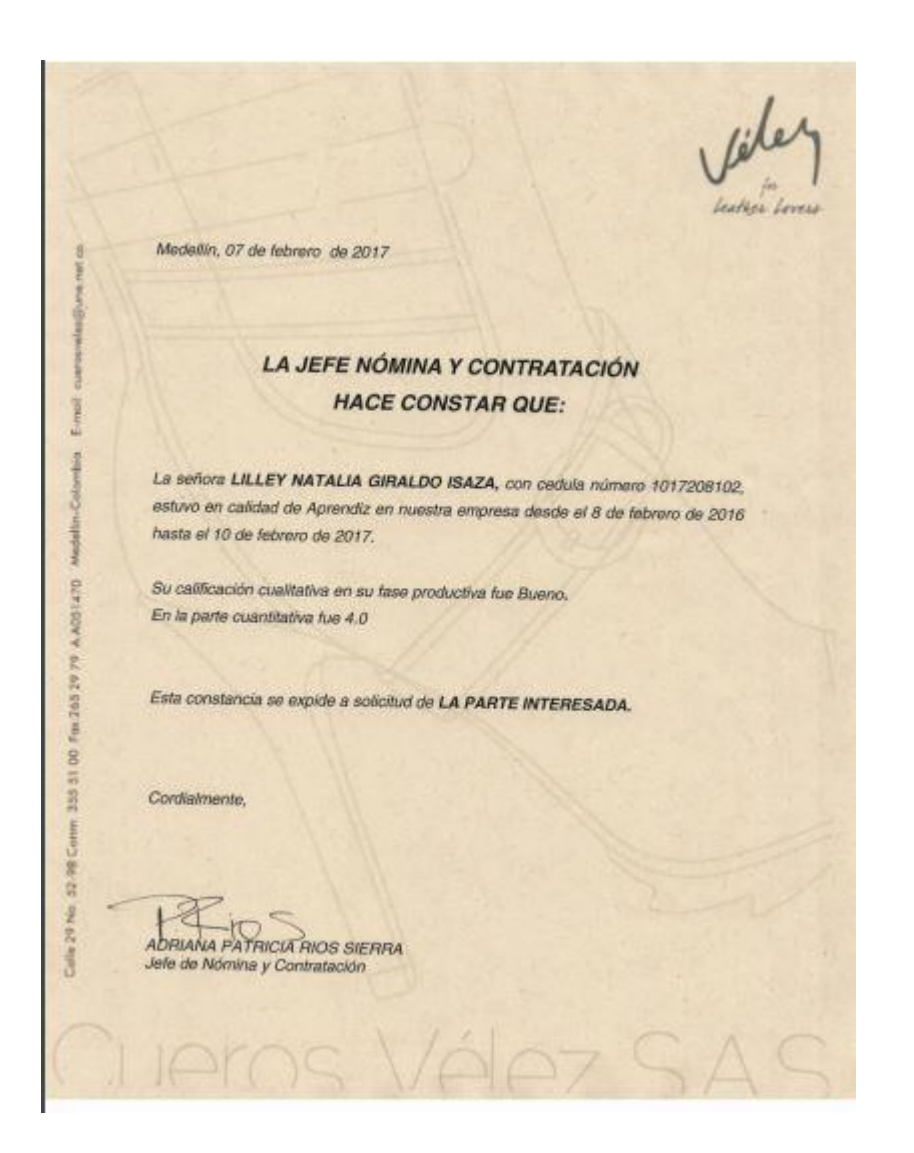

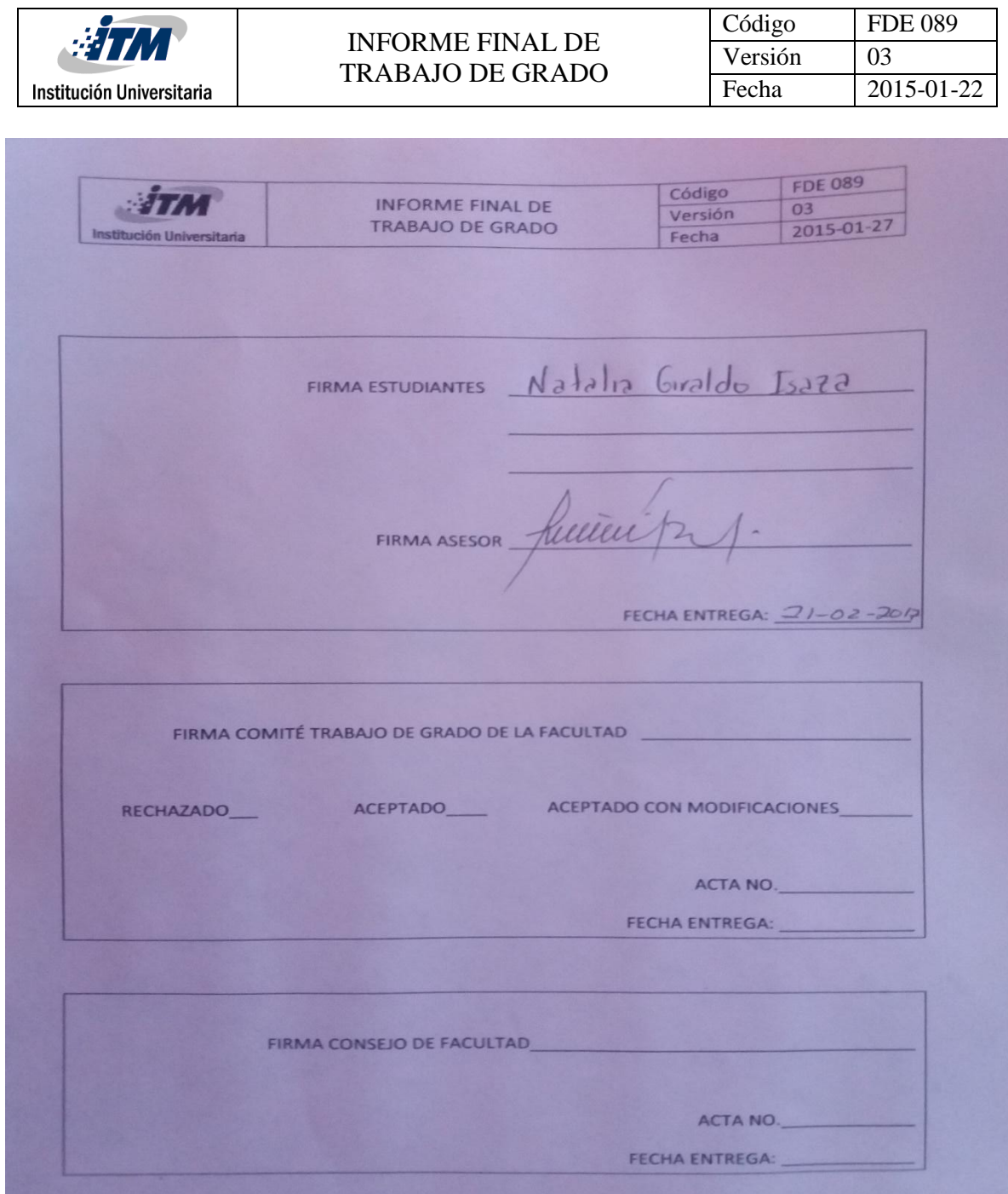